# JAVASERVER PAGES

 $\overline{1}$ 

¢ Comme les servlets, servent à créer du contenu Web de manière dynamique.

- ¢ Les JSP sont des documents de type texte, contenant du code HTML ainsi que des scriptlets (et/ou des expressions).
- ¢ Ces pages étant basées sur du code HTML ou XML, elles peuvent être créées et manipulées par du personnel non technique.

# **INTRODUCTION** (servlet/jsp)

### timeServlet.java

```
package jweb.servlet;
import javax.servlet.*;
import javax.servlet.http.*;
import java.util.*;
import java.io.*;
public class TimeServlet extends HttpServlet
  public void doGet(HttpServletRequest req.
                    HttpServletResponse rep)
        throws ServletException, IOException
      rep.setContentTvpe("text/html");
      PrintWriter out = rep.getWriter() ;
        out.println("<HTML><HEAD> ");
        out.println('<TITLE >Affichage date
        </TITLE></HEAD><BODY>");
        out.println("<P class=titre>"+new
        Date()+"</P>");
        out.println("</BODY></HTML>");
```
### time.jsp

<%@page import="java.util.\*" %>  $H$ TMI $>$  $HED$ <TITLE>Affichage date </TITLE>  $<$ /HFAD>  $<$ BODY $>$ <P class=titre>  $~<\frac{9}{6}$  new Date()%>  $<$ / $P>$  $<$ /BODY>  $<$ /HTML>

 $\overline{3}$ 

# INTRODUCTION (jsp)

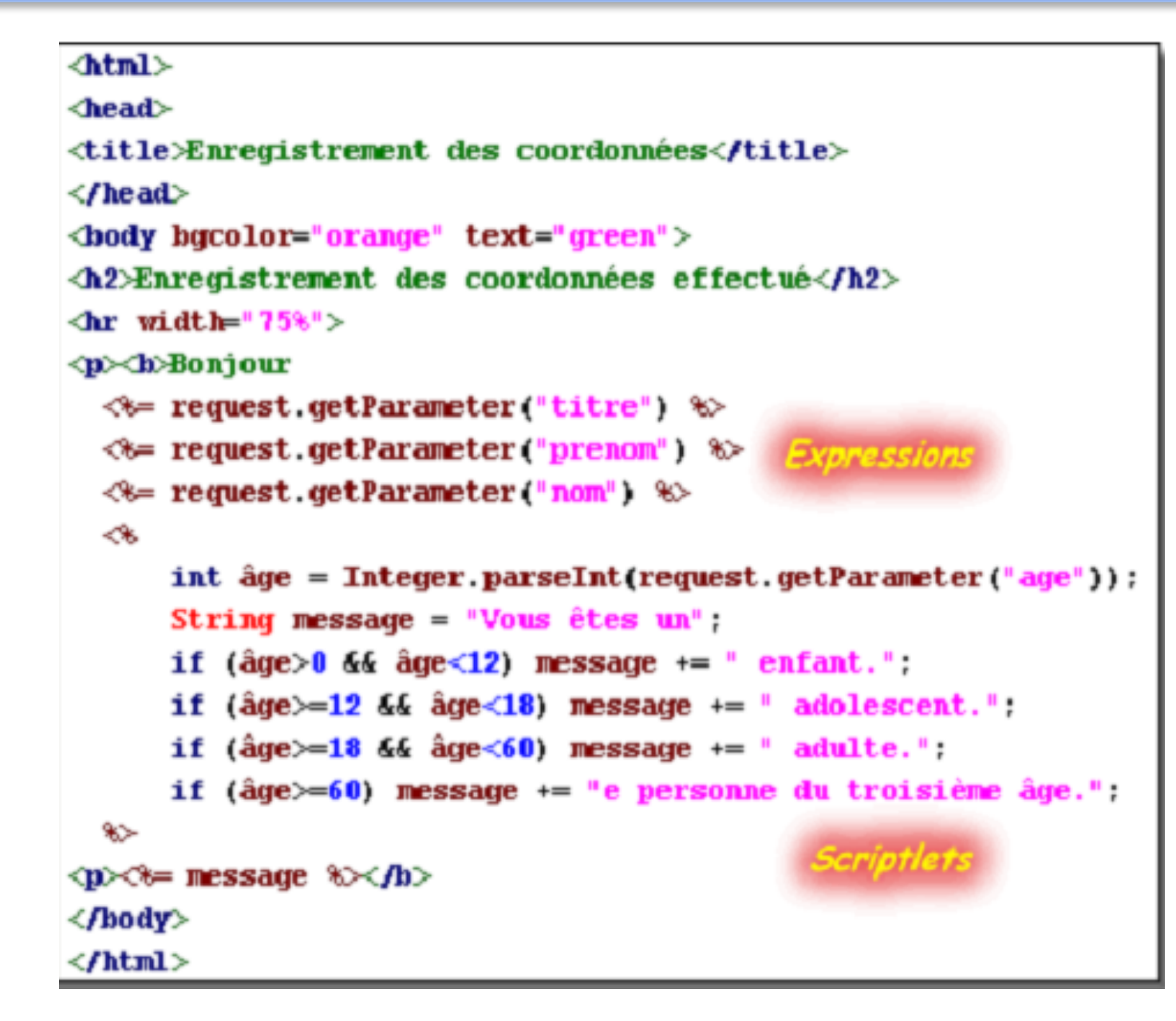

# INTRODUCTION

¢ Les pages JSP s'exécutent sous la forme de servlets.

Donc disposent du même cycle de vie.

- ¢ Elles disposent du même support pour la gestion des sessions.
- ¢ Elles peuvent également charger des JavaBeans et appeler leurs méthodes
- ¢ Accéder à des sources de données se trouvant sur des serveurs distants
- ¢ Effectuer des calculs complexes.

# INTRODUCTION

- ¢ La démarche de la plateforme J2EE, les servlets serviront plus à traiter les requêtes des clients alors que les pages JSP servirons plus à la présentation.
- ¢ Dans ce Chapitre, nous allons exploiter toutes les possibilités des pages JSP.

# LES ÉLÉMENTS JSP

- ¢ Nous ne pouvons pas écrire du code Java n'importe où dans une page HTML.
- ¢ Nous avons besoin d'un moyen pour indiquer au serveur où s'arrête le code HTML et où commence le code Java.
- ¢ Pour cela la spécification JSP définit des balises pour délimiter le code Java.
- ¢ Ces balises permettent de définir trois catégories d'éléments :
	- 1. les directives ;
		- 2. les scripts ;
		- 3. les actions.

# LES DIRECTIVES

¢ Les directives sont des éléments fournissant au conteneur des informations relatives à la page. Ils existent :

1. page :

**<%@ page attributs %>** ou en format XML **<jsp:directive.page attributs />**

2. include :

**<%@ include file = "..." %>** ou en format XML **<jsp:directive.include file = "..." />**

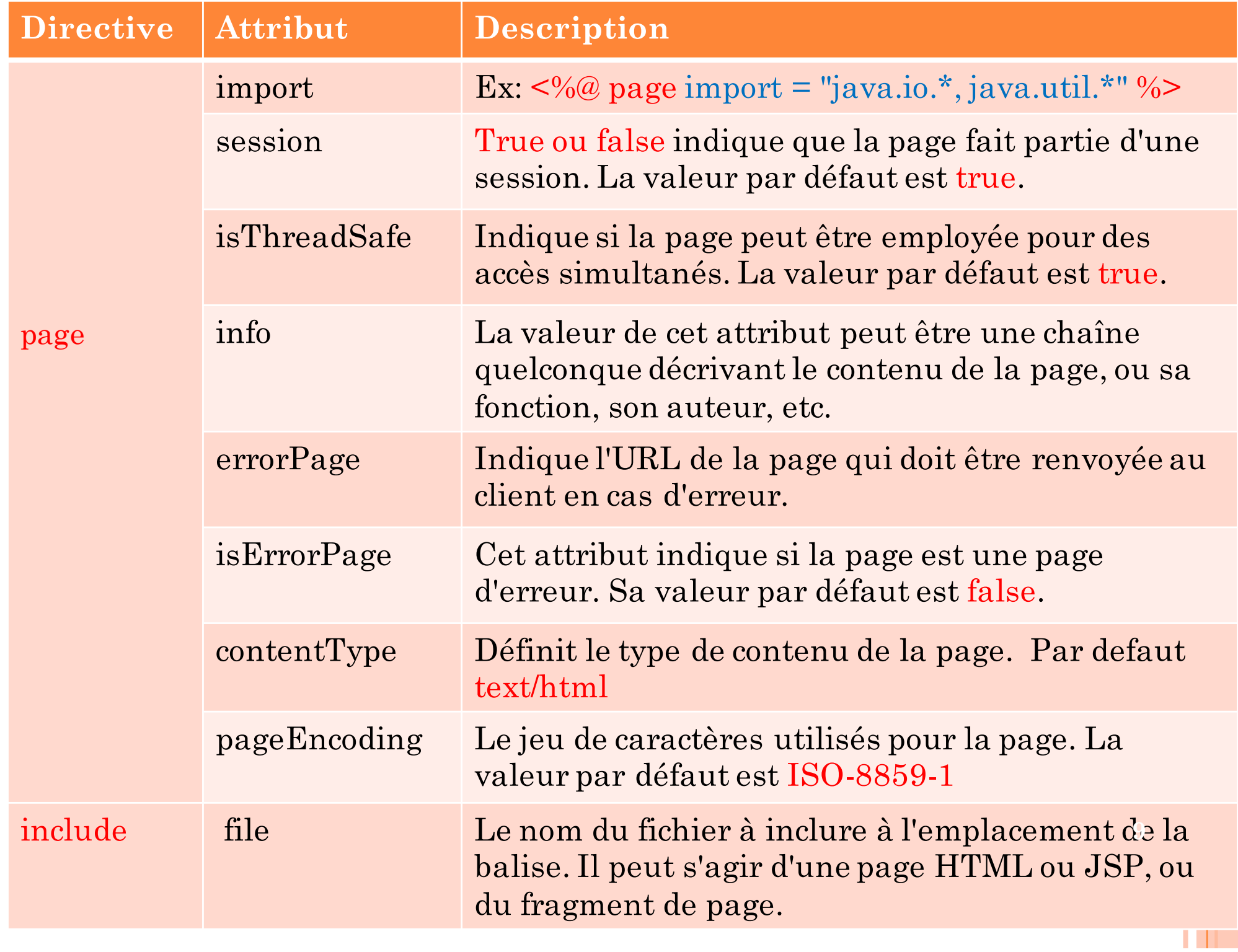

# LES DIRECTIVES

- ¢ Une page JSP peut contenir plusieurs directives page.
- ¢ la directive **include** est employée pour inclure une autre page, ou un fragment de page, dans la page JSP.
- ¢ Il peut s'agir d'un **en-tête** ou d'un **pied de page**.
- ¢ Cette directive est utile chaque fois qu'un contenu standard doit être **réutilisé** dans plusieurs pages.
- ¢ L'inclusion a lieu *avant* la traduction de la page en code Java.

### LES SCRIPTS

- ¢ Les éléments de script permettent de placer du code java dans les pages JSP. Il en existe trois formes :
- 1. les déclarations :

**<%! déclaration %>** ou en format XML **<jsp:declaration>déclaration</jsp:declaration>**

2. les scriptlets :

**<% fragment de code %>** ou en format XML **<jsp:scriptlet>fragment de code</jsp:scriptlet>**

3. les expressions :

**<%= expression %>** ou en format XML **<jsp:expression>expression</jsp:expression>**

# LES DÉCLARATIONS

- ¢ Une déclaration doit être employée pour déclarer
- ¢ pour initialiser un attribut
- ¢ pour déclarer une méthode
- ¢ Par exemple,

```
<%! Vector v = new Vector() ; %>
<jsp:declaration>Vector v = new Vector(); </jsp:declaration>
```
¢ Nous pouvons également définir des méthodes qui seront utilisées ensuite dans l'ensemble de la page

```
<jsp:declaration>
       public int nombreMots(String chaîne) {
               return new StringTokenizer(chaîne).countTokens();
</jsp:declaration>
```
¢ Les attributs ou les méthodes ainsi déclarées peuvent être appelées par n'importe quel code (scriptlets) présent dans toute la page

# LES SCRIPTLETS

- ¢ Les scriptlets contiennent des instructions Java.
- ¢ Les scriptlets peuvent contenir n'importe quel code Java valide.
- ¢ Par exemple,

```
<0/0for (int i=0; i<10; i++) {
\frac{0}{0}Bonjour!
<sup>0</sup>/<sub>0</sub></sup>
              Y
%>
```
- ¢ Tout ce qui se trouve entre les délimiteurs de scriptlets **(<% et%>)** est du code Java.
- ¢ Ce qui se trouve à l'extérieur est le contenu renvoyé au client.
- ¢ Scriptlet valide

```
<sup>0</sup>/<sub>0</sub></sup>
           Vector v = new Vector();
           for (int i=0; i<10; i++)v[i] = i0/0
```
# LES SCRIPTLETS

¢ la différence entre les scriptlets et les déclarations

- 1. Les scriptlets ne peuvent être employées pour définir des méthodes. Seules les déclarations permettent cela.
- 2. Les variables déclarées dans une déclaration sont des attributs, accessible dans toutes les scriptlets de la page.
- 3. Les variables déclarées dans une scriptlet sont des variables locales et ne sont donc visibles qu'à l'intérieur de la scriptlet dans laquelle elles sont définies.

### LES EXPRESSIONS

- ¢ Les expressions sont utilisées pour renvoyer directement au client
- 1. la valeur d'une variable
- 2. la valeur retour d'une méthode.
- ¢ Exemple

```
Le nombre d'éléments dans cette phrase est
<jsp:expression>
       nombreMots ("Le nombre d'éléments de cette phrase est n")
</isp:expression>
```
Le nombre d'éléments dans cette phrase est <%= nombreMots("Le nombre d'éléments dans cette phrase est n") %>

¢ les déclarations et les scriptlets contiennent des lignes de code Java et doivent donc être systématiquement terminées par des points-virgules. En revanche, les expressions ne doivent pas en comporter.

### LES COMMENTAIRES

- ¢ Il est possible d'utiliser des commentaires HTML dans les pages JSP.
- ¢ Ces commentaires apparaissent dans la page renvoyée au client

<!- Ce commentaire sera transmis au client. - >

¢ Il existe également des commentaires JSP :

<%-- Ce commentaire Ne sera PAS transmis au navigateur client. -%>

### Exemple

### The hello. jsp Page

```
<%! private static final String DEFAULT NAME = "World"; %>
```
 $\text{thtml}$ 

```
<head><title>Hello JavaServer Page</title>
\langle/head\rangle
```

```
<8-- Determine the specified name (or use default) --8>
<String name = request.getParameter("name");
   if ( (name == null) || (name.length() == 0) ) {
     name = DEFAULT NAME;P
25<body bgcolor='white'>
-Hello,
```
### **JSP Page Compilation**

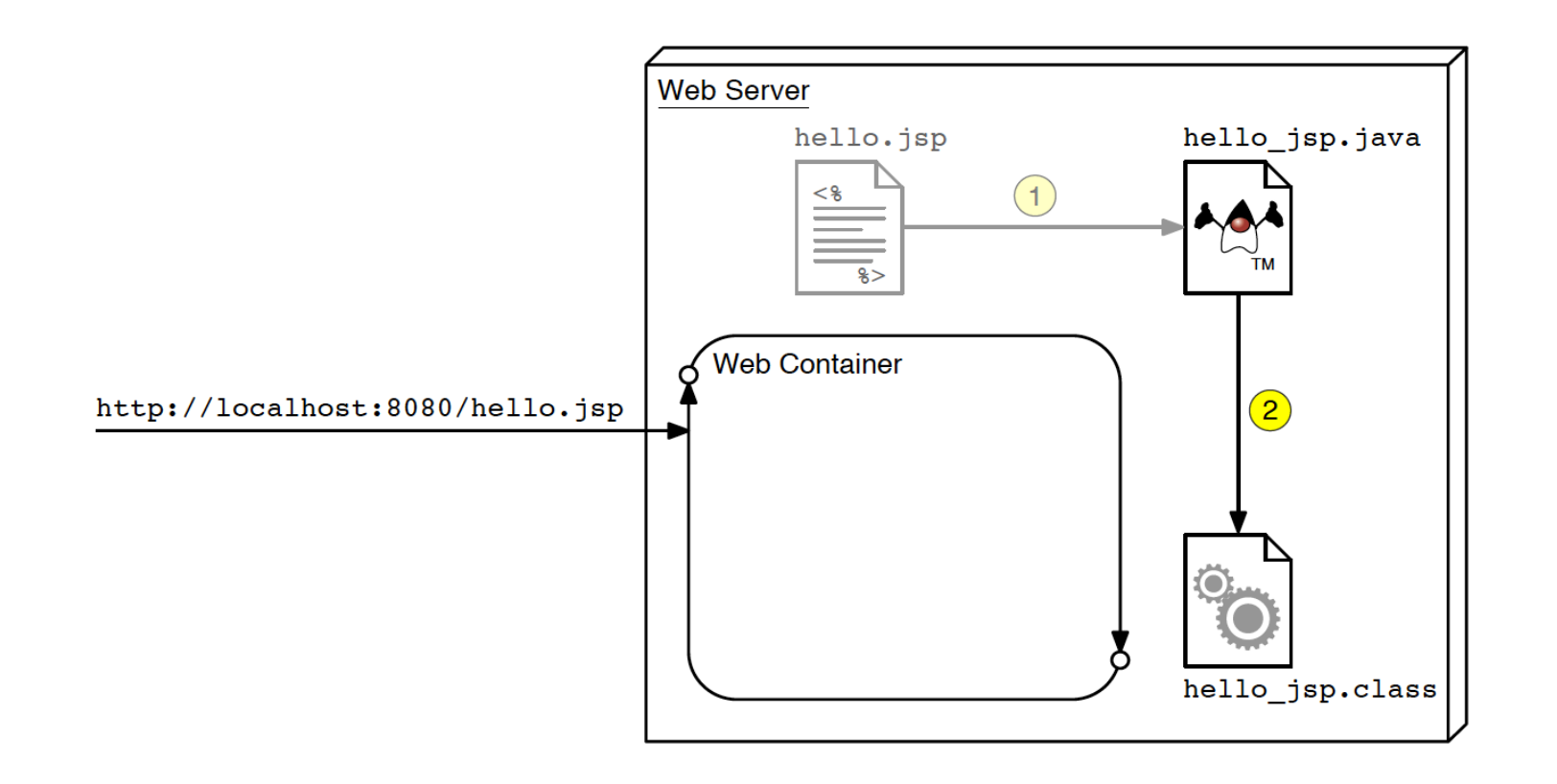

### Cycle de vie jsp

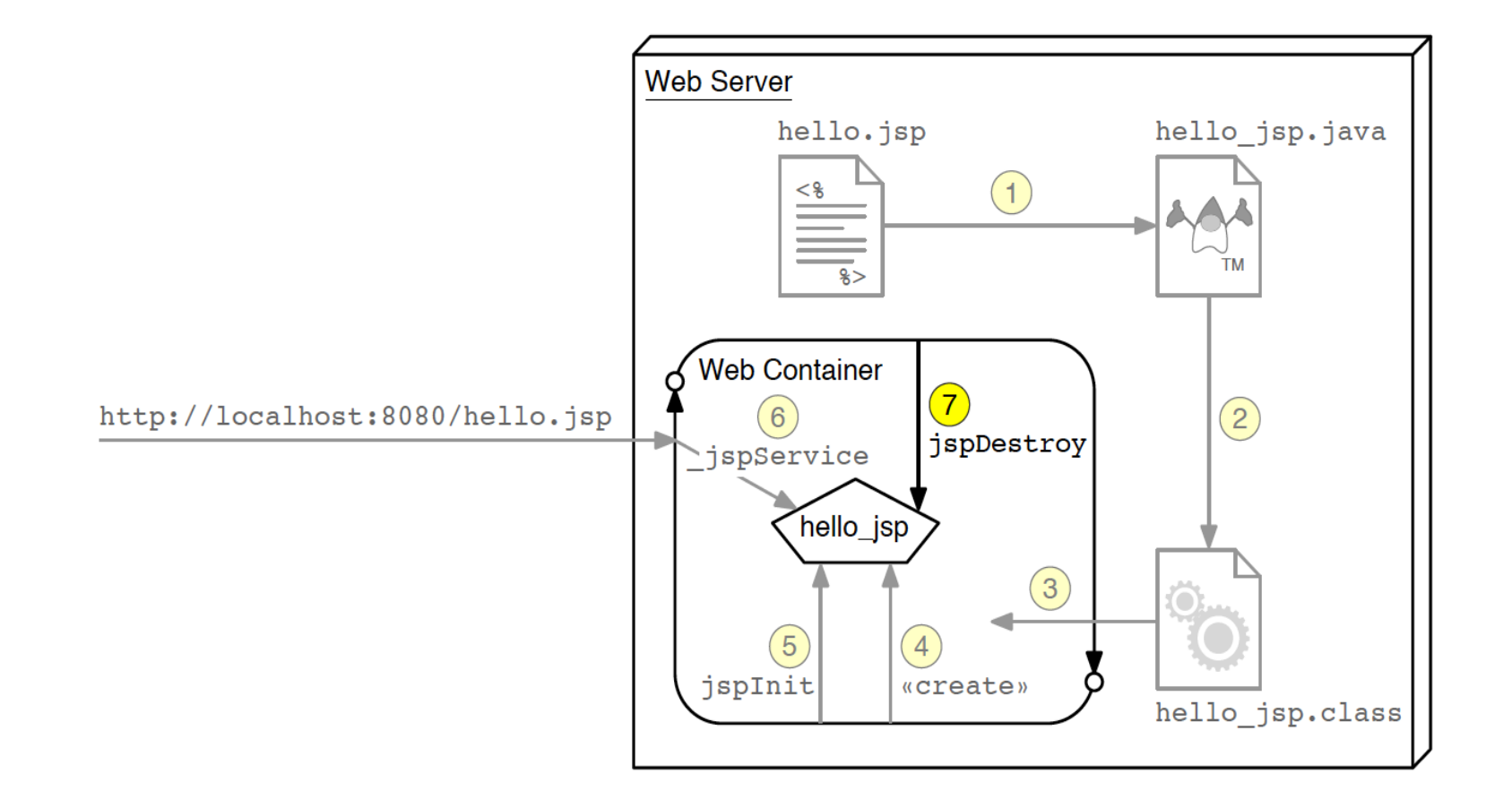

### EXEMPLE SUR LES DIRECTIVES ET LES SCRIPTS

- ¢ Nous allons mettre en œuvre une application Web qui permet de gérer une petite messagerie
- ¢ Voici, ci-dessous la page d'accueil d'un tel site :

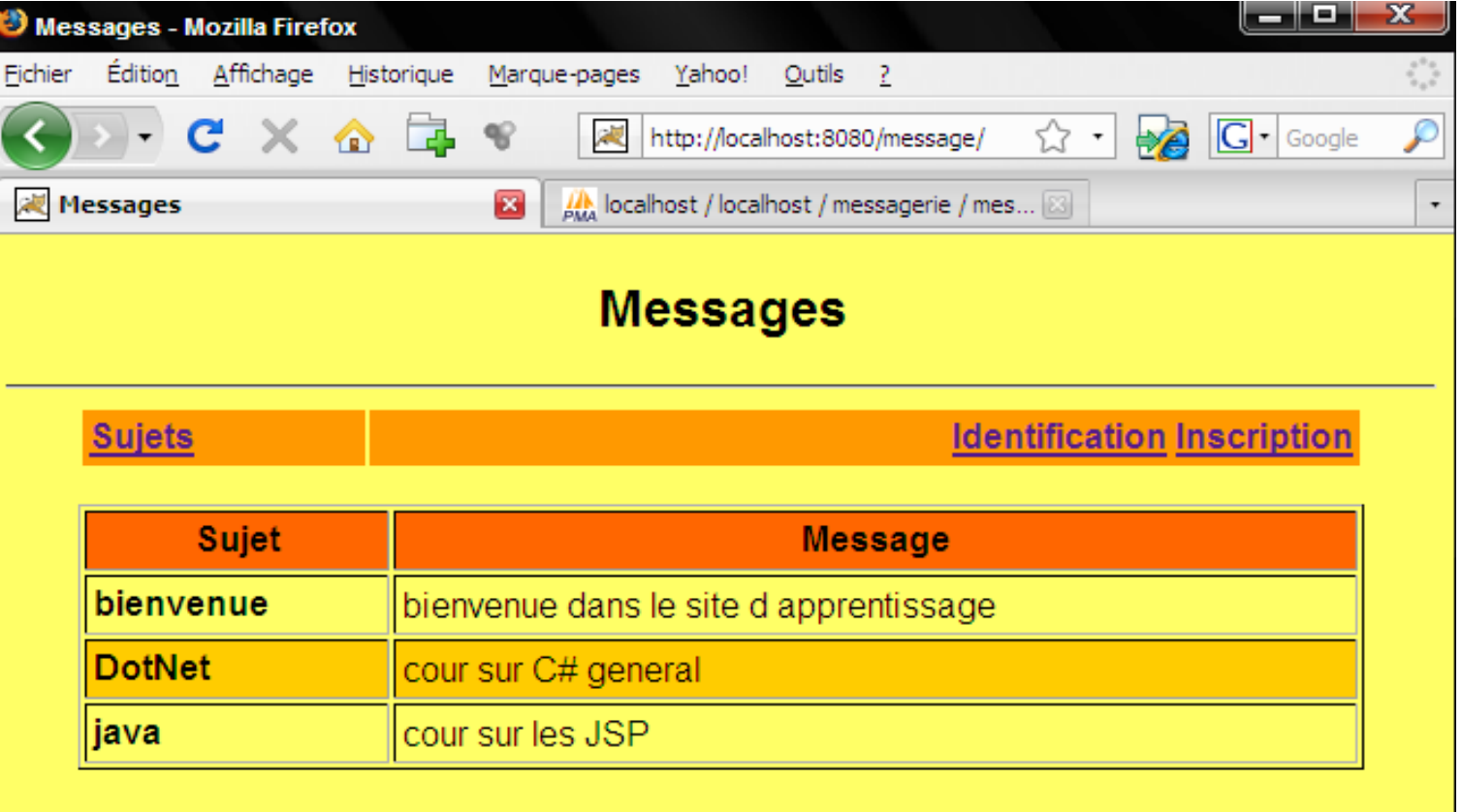

samedi 14 novembre 2009

# BASE DE DONNÉES

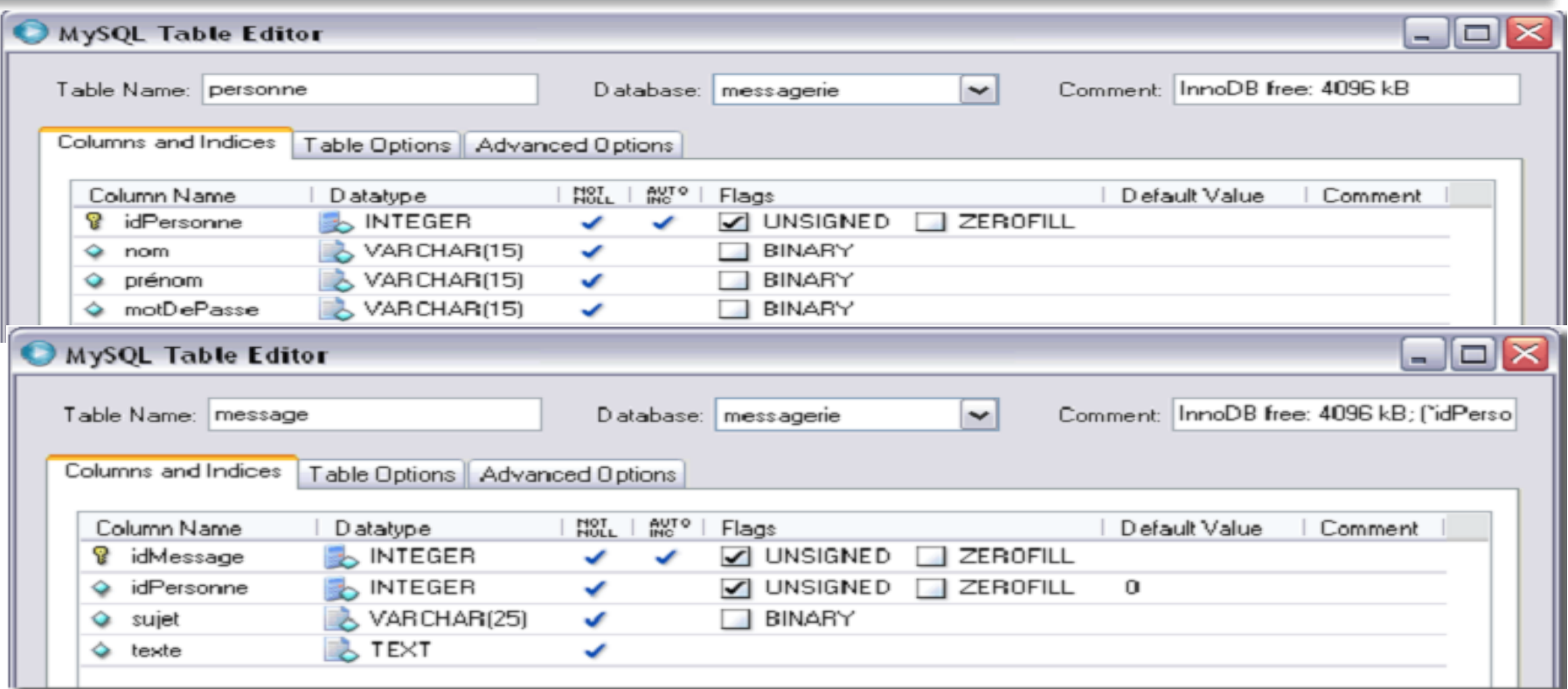

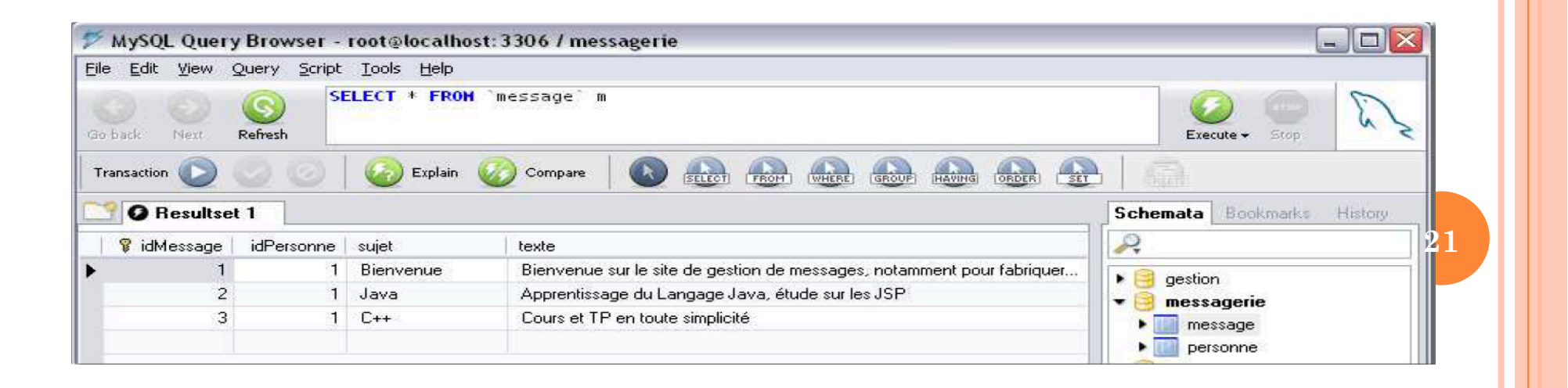

### ARCHITECTURE DE L'APPLICATION WEB

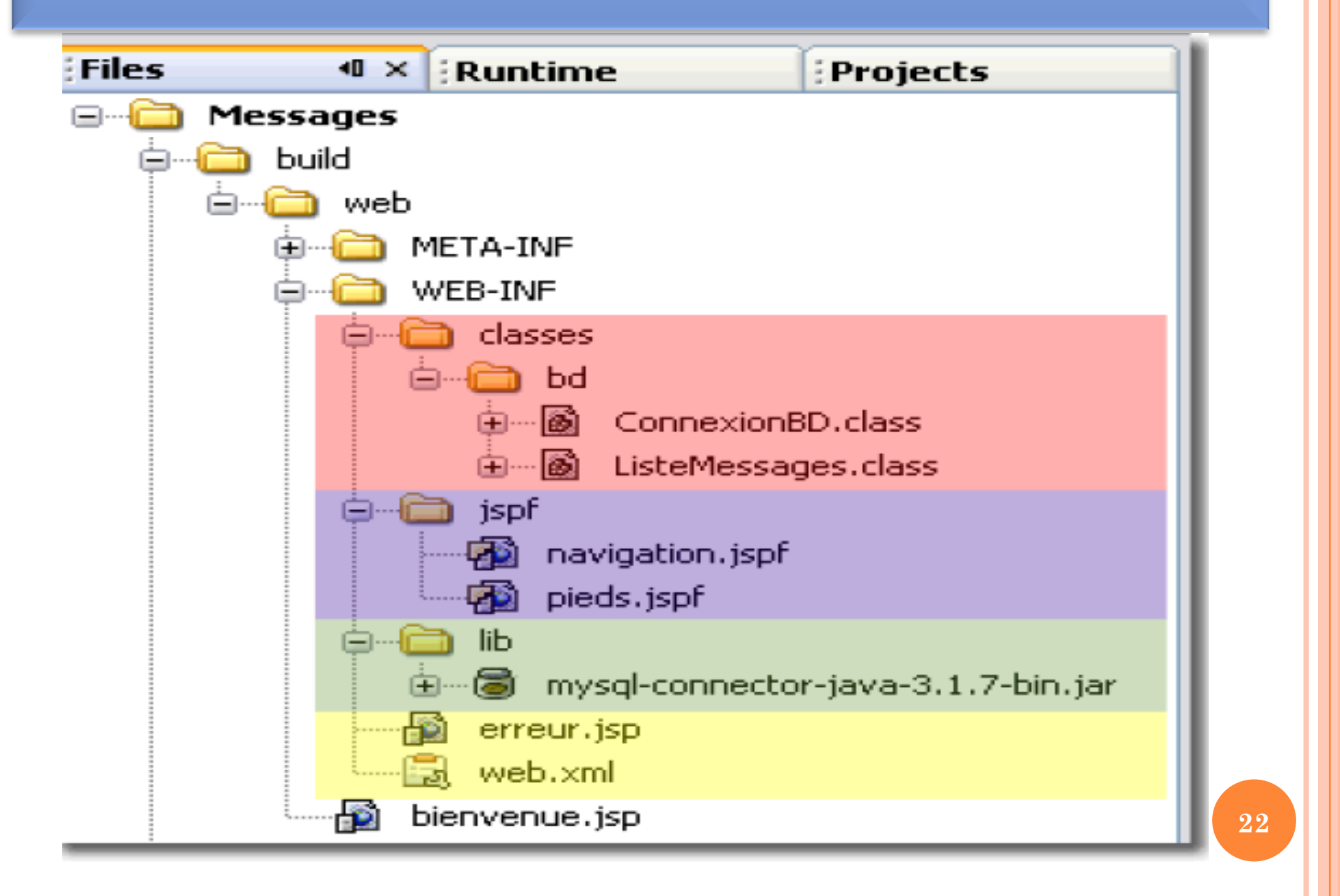

### ARCHITECTURE DE L'APPLICATION WEB

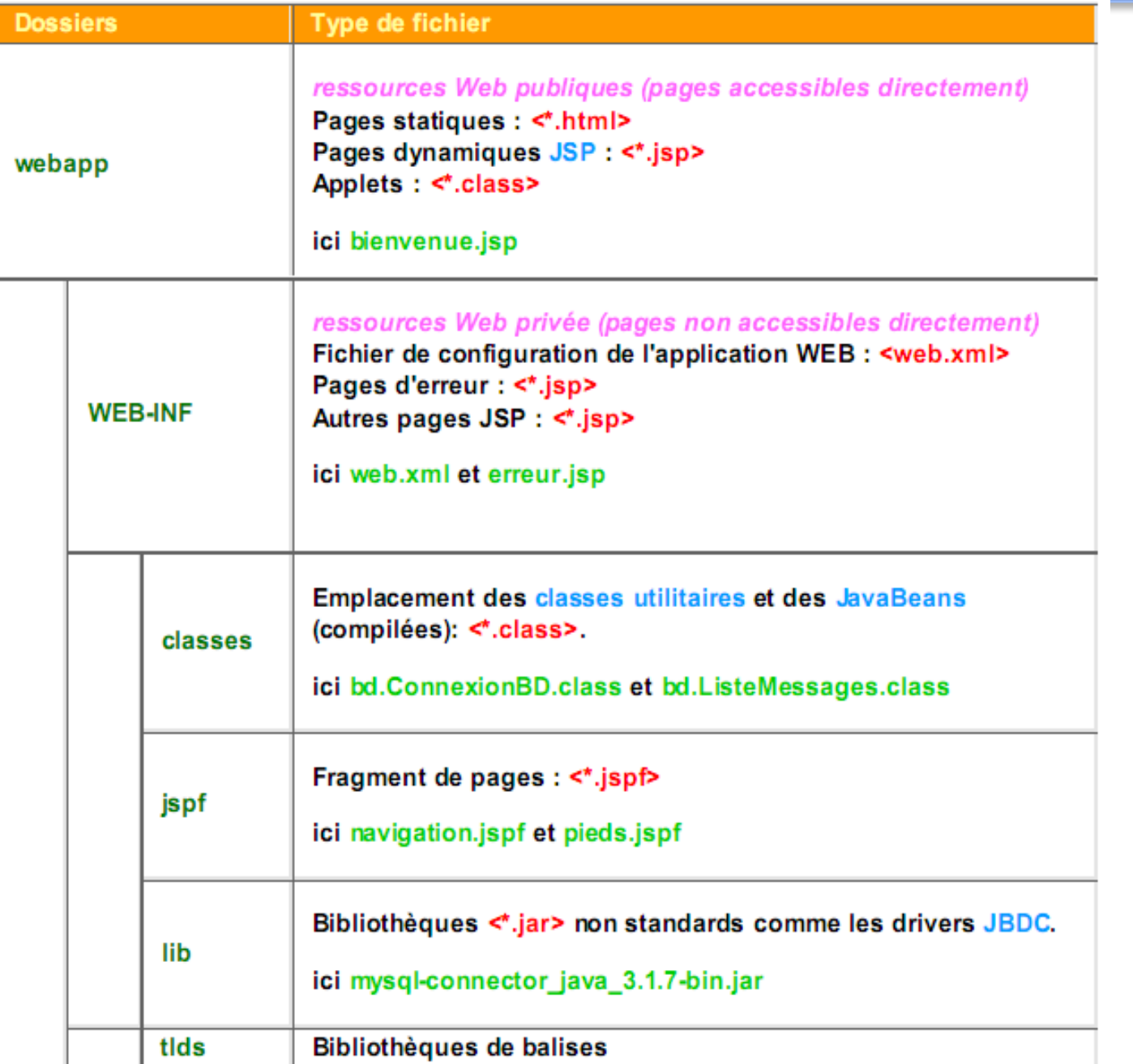

### ARCHITECTURE DE L'APPLICATION WEB

#### web.xml

```
<?xml version="1.0" encoding="UTF-8"?>
<web-app version="2.4" xmlns="http://java.sun.com/xml/ns/j2ee"
   xmlns:xsi="http://www.w3.org/2001/XMLSchema-instance"
   xsi: schemaLocation="http://java.sun.com/xml/ns/j2ee http://java.sun.com/xml/ns/j2ee/web-app_2_4.xsd">
```

```
<display-name>Liste des messages personnels</display-name>
 <welcome-file-list>
   <welcome-file>bienvenue.jsp</welcome-file>
 </welcome-file-list>
</web-app>
```
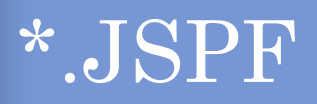

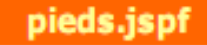

```
<%@page import="java.util.Date, java.text.DateFormat" %>
<8!
    DateFormat formatDate = DateFormat.getDateInstance(DateFormat.FULL);
35<br><hr>
        <h4 align="right"><%= formatDate.format(new Date()) %></h4>
     \langle font>
  </body>
\langle/html>
```
#### **Résultat**

#### lundi 7 novembre 2005

 $25\,$ 

Terminé

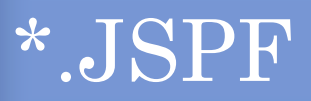

#### navigation.jspf

```
"http://www.w3.org/TR/html4/loose.dtd">
\hbox{\tt <html>>}<head><title>Messages</title></head>
  <body bgcolor="#FFFF66">
    <font face="Arial">
        <h2 align="center">Messages</h2>
        \langlehr>
        <table bgcolor="1" cellpadding="3" cellspacing="2" width="90%" align="center">
            <tr bgcolor="#FF9900">
                 <th align="left"><a href="bienvenue.jsp">Sujets</th>
                 <th align="right">
                     <a href="#">Identification</a>
                     <a href="nouvelutilisateur.jsp">Inscription</a>
                 \langle th>
            \langle/th>
        \langle/table>
```
<! DOCTYPE HTML PUBLIC "-//W3C//DTD HTML 4.01 Transitional//EN"

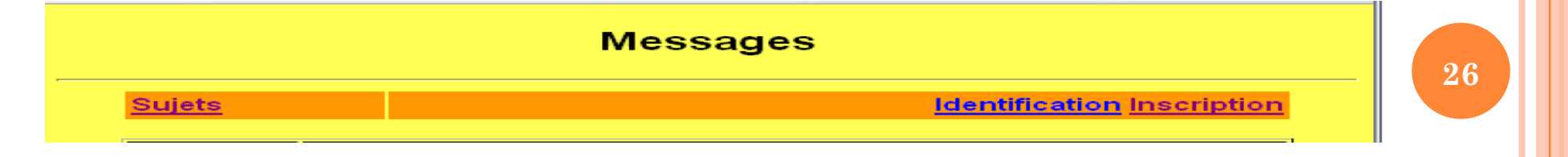

### BIENVENUE.JSP

```
<%@ page errorPage = "/WEB-INF/erreur.jsp" import="bd.*" %>
<%@ include file = "/WEB-INF/jspf/navigation.jspf" %>
<font face="Arial">
kp><table border="1" cellpadding="3" cellspacing="2" width="90%" align="center">
```

```
<tr bocolor="#FF6600">
       <th>Sujet</th>
       <th>Message</th>
   \langle/tr>
   ≺%
       ListeMessages listeMessages = new ListeMessages(1);
       int ligne = 0;
                while (listeMessages.suivant()) {
    \approx<tr bgcolor="<%= ligne++ % 2 == 0 ? "#FFFF66" : "#FFCC00" %>">
        <td><b><% listeMessages.sujet() %></b></td>
        <td><%= listeMessages.texte() %></td>
    \langle/tr>
    \prec %
        listeMessages.arrêt();
    25</table></p>
\langle/font>
<%@ include file = "/WEB-INF/jspf/pieds.jspf" %>
```
### erreur.JSP

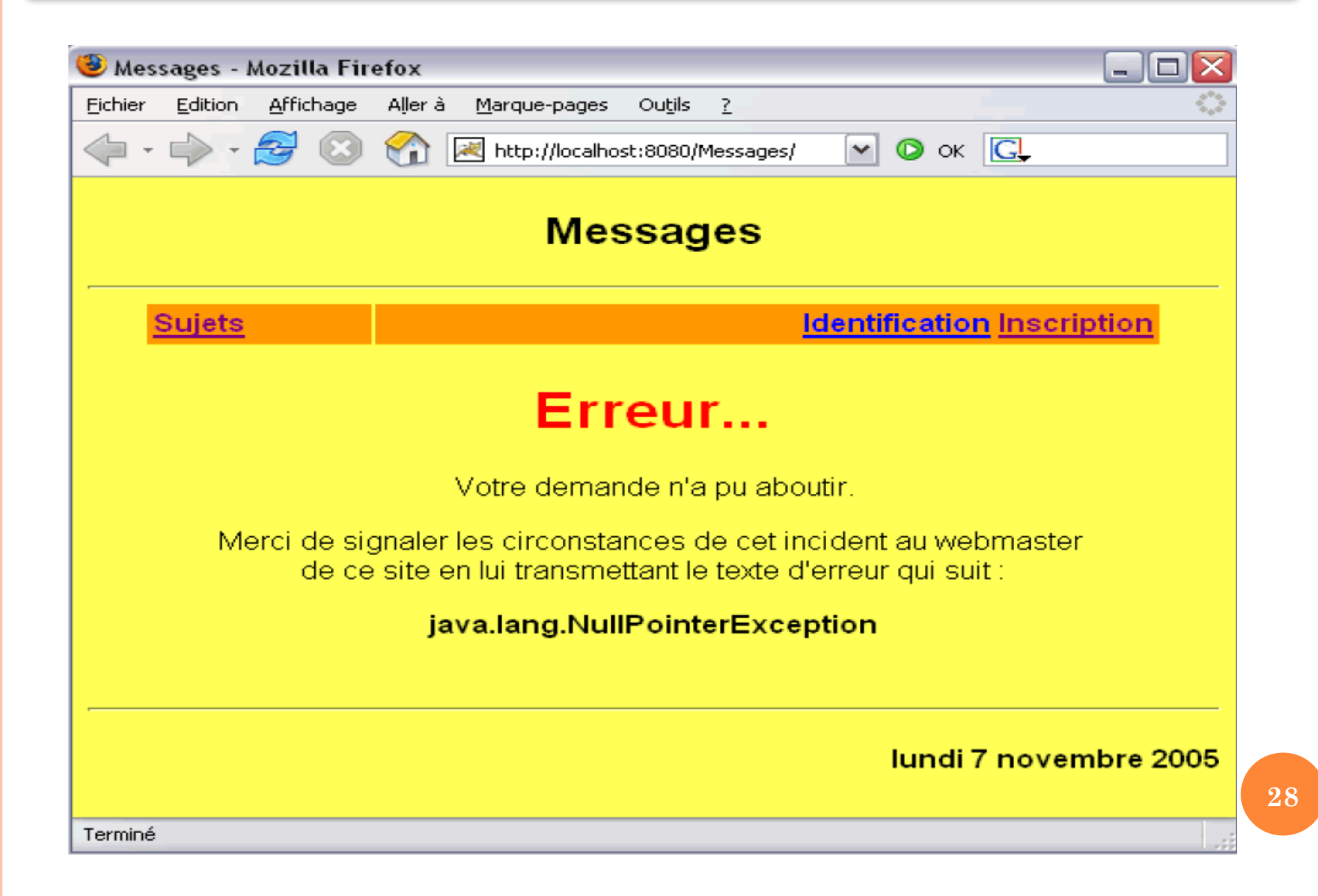

### erreur.JSP

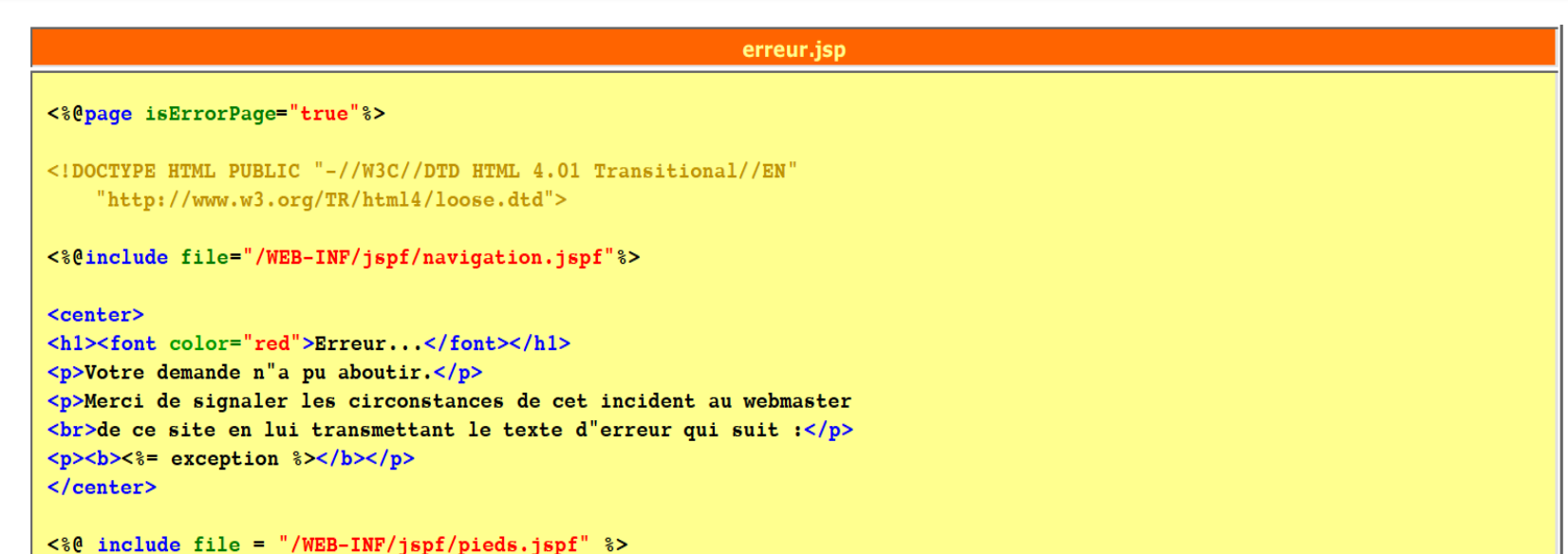

- ¢ Une page peut rediriger les erreurs provenant d'une exception vers une autre page (erreur.jsp). Il faut :
- ¢ déclarer dans la page erreur.jsp qu'elle traite les erreurs

#### <%@page isErrorPage="true"%>

¢ déclarer que la page ne le fait pas et préciser le nom de la page d'erreur :

<%@ page errorPage = "/WEB-INF/erreur.jsp" %>

### ERREURS ET EXCEPTIONS

### **o** Sinon le client peut recevoir au travers de son navigateur

#### Etat HTTP 500 -

type Rapport d'exception

message

description Le serveur a rencontré une erreur interne () qui l'a empêché de satisfaire la requête.

exception

javax.servlet.ServletException

Formulaire.init (Formulaire.java:23) javax.servlet.GenericServlet.init(GenericServlet.java:211) org.apache.catalina.valves.ErrorReportValve.invoke(ErrorReportValve.java:118) org.apache.coyote.tomcat5.CoyoteAdapter.service(CoyoteAdapter.java:160) org.apache.coyote.http11.Http11Processor.process(Http11Processor.java:799) org.apache.coyote.http11.Http11Protocol\$Http11ConnectionHandler.processConnection(Http11Protocol.java:705) org.apache.tomcat.util.net.TcpWorkerThread.runIt(PoolTcpEndpoint.java:577) org.apache.tomcat.util.threads.ThreadPool\$ControlRunnable.run(ThreadPool.java:683) java.lang.Thread.run(Thread.java:595)

note La trace complète de la cause mère de cette erreur est disponible dans les fichiers journaux de Apache Tomcat/5.0.28.

¢ Egalement appelées actions standards.

¢ Les actions standards sont définies par la spécification JSP.

¢ Il est possible de définir de nouvelles actions et les utiliser dans nos pages JSP.

### LES ACTIONS

- ¢ La spécification JSP 2.0 définit les actions standards suivantes :
- 1. <jsp:useBean>
- 2. <jsp:setProperty>
- 3. <jsp:getProperty>
- 4. <jsp:param>
- 5. <jsp:include>
- 6. <jsp:forward>
- 7. <jsp:plugin>, <jsp:params>, <jsp:fallback>
- 8. <jsp:attribute>
- 9. <jsp:body>
- 10.<jsp:invoke> et <jsp:dobody> **<sup>32</sup>**

### LES JAVABEANS

- ¢ Dans les pages JSP, il est toujours très difficile de lire ce mélange à la fois de code HTML et de code Java.
- ¢ De préférable, utiliser une écriture plus proche du HTML en utilisant la syntaxe du XML tout en faisant référence, malgré tout, à des classes Java.
- ¢ dans la page Web **.jsp**, nous retrouvons quand même un peu de code Java pour pouvoir utiliser ces classes.
- ¢ Les JavaBeans permettent de composer une structure particulière sur ces classes respectant un canevas standard, sans code Java dans la page JSP.

### L'ACTION <JSP:USEBEAN>

- ¢ Cet élément permet de rendre un JavaBean accessible dans la page.
- ¢ Un JavaBean est simplement une classe Java respectant un certain nombre de conventions.
- ¢ Les deux plus importantes sont :
- 1. La classe d'un JavaBean doit posséder un constructeur sans arguments.
- 2. La classe d'un JavaBean doit posséder un ensemble de propriétés.

private type unePropriété ; public type getUnePropriété() { return unePropriété; } public boolean is Une Propriété () { return une Propriété Booléenne ; } public void setNom (type unePropriété) { this.unePropriété = unePropriété; ... (reste du code)... }

### L'ACTION <JSP:USEBEAN>

- ¢ L'action <jsp:useBean> prend le paramètres suivants :
- 1. id : Le **nom utilisé** pour accéder au bean dans le reste de la page. Il doit être **unique**. Il s'agit en fait du **nom de l'objet** référençant l'instance de la classe du bean donné par le paramètre class.
- 2. scope : La **portée** du bean. Les valeurs possibles sont **page, request, session et application**. La valeur par défaut est page.
- 3. class : Le nom de la **classe bean**.
- 4. type : Le type de la variable **référençant le bean**.

### L'ACTION <JSP:SETPROPERTY>

- ¢ Cette action permet de modifier la valeur d'une propriété d'un JavaBean.
- ¢ Elle prend les attributs suivant :
- 1. name l'**id du bean**.
- 2. property le **nom de la propriété** à modifier, La valeur peut nommer explicitement une propriété du bean. La valeur peut également être ( \* ).
- 3. value contient la nouvelle **valeur** à affecter à la propriété.
- 4. param le nom du paramètre de la requête contenant la valeur à affecter à la propriété.
- ¢ Si les attributs **param et value** ne sont pas présents l'action <jsp:setProperty> tente d'utiliser le **paramètre** de la **requête** portant le **même nom que la propriété**. **36**

### EXEMPLE : < JSP:SETPROPERTY>

public class Personne { private String nom; private String prénom; private String motDePasse;

public Personne () { }

public String getNom() { return this.nom; } public void setNom (String nom) { this nom = nom; }

public String getPrénom() { return this.prénom;} public void setPrénom (String prénom) { this prénom = prénom; }

public String getMotDePasse() { return this.motDePasse; } public void setMotDePasse(String motDePasse) { this motDePasse = motDePasse; }

<isp:useBean id = "utilisateur" class = "Personne" />  $\leq$ jsp:setProperty name = "utilisateur" property = "nom" value = "REMY" /> <isp:setProperty name = "utilisateur" property = "prénom" value = "<%= request.getParameter("prénom") %>" />

```
<jsp:useBean id = "utilisateur" class = "Personne" />
<isp:setProperty name = "utilisateur" property = "prénom" param = "prénom" />
```
### L'ACTION <JSP:GETPROPERTY>

- ¢ Cette action permet de lire la valeur d'une propriété d'un JavaBean.
- ¢ Elle possède les attributs suivant :
- **1. name l'id** du bean
- **2. property**  le **nom** de la propriété à lire.
- ¢ Les attributs **name** et **property** sont toujours **requis**.

¢ La **valeur** de la **propriété** est incluse dans la **réponse**

# L'ACTION <JSP:GETPROPERTY>

L'utilisateur a pour nom <jsp:getProperty name = "utilisateur" property = "nom" /> et pour prénom <jsp:getProperty name= "utilisateur" property = "prénom" />

¢ Lorsque la page JSP est traduite en code Java, cette action est remplacée par un appel aux méthodes getNom() et getPrénom().

¢ Le javaBean Personne qui **récupère** les informations saisies par l'utilisateur afin de les **enregistrer** dans la **base de données** avec une mise en majuscule adaptée

- La page JSP <nouvelutilisateur.jsp> qui s'occupe du formulaire de **saisie** .
- ¢ La page JSP <validerutilisateur.jsp> qui **récupère** les informations issues du **formulaire**, se met ensuite en relation avec le **JavaBean Personne** et **affiche le résultat**  suivant le comportement du  $\mathbf{JavaBean.}$   $\blacksquare$   $\blacksquare$

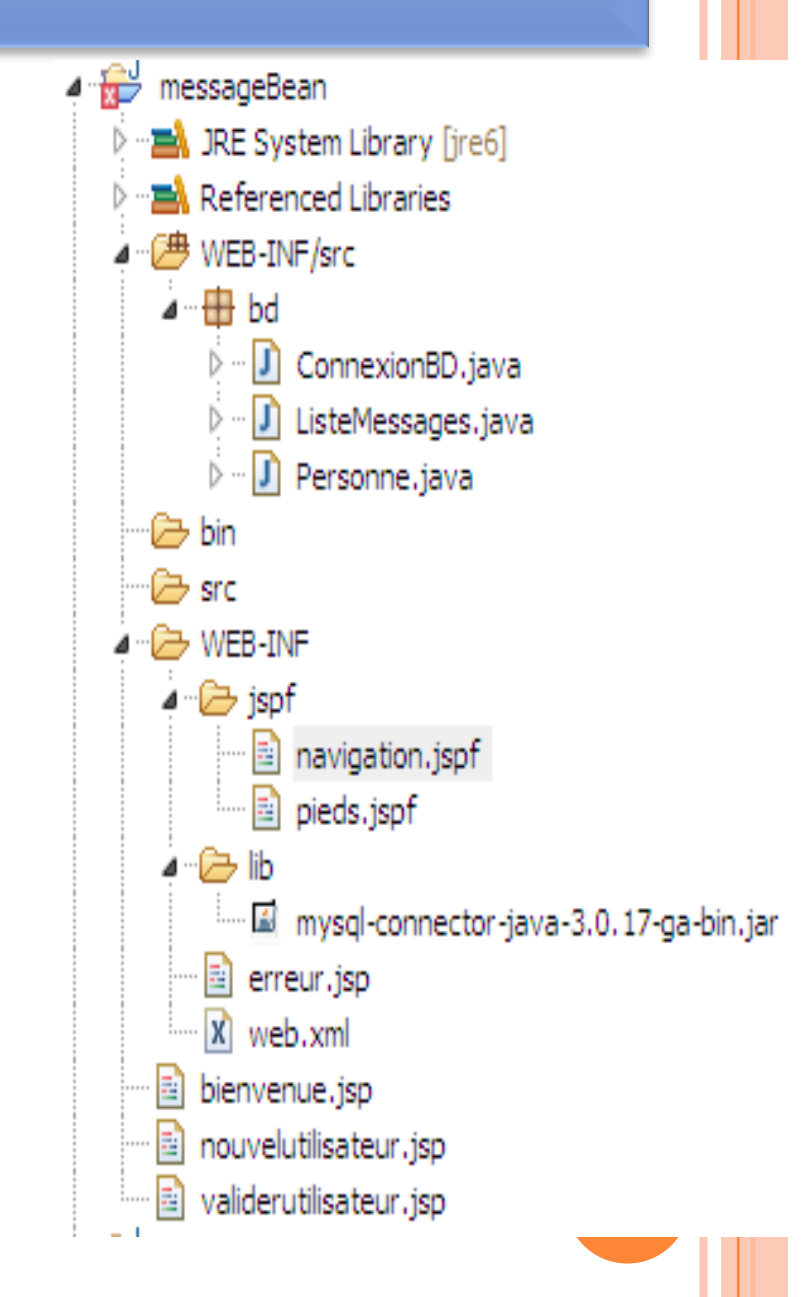

#### nouvelutilisateur.jsp

```
\leq \frac{1}{2} page errorPage = "/WEB-INF/erreur.jsp"%>
\langle80 include file = "/WEB-INF/jspf/navigation.jspf" 8>
<h3 align="center">Demande d"inscription</h3>
<form action="validerutilisateur.jsp" method="post">
    <p><table border="1" cellpadding="3" cellspacing="2" width="90%" align="center">
        _{\text{str}}<td bgcolor="#FF9900" width="100"><b>Nom</b</td>
             <td><input type="text" name="nom"></td>
        \langle/tr>
         <sub>tr></sub></sub>
             <td bgcolor="#FF9900" width="100"><b>Prénom</b></td>
             <td><input type="text" name="prénom"></td>
        \langle/tr>
        <sub>tr</sub></sub>
             <td bgcolor="#FF9900" width="100"><b>>>>Mot de passe</b></td>
             <td><input type="password" name="motDePasse"></td>
        \langle/tr>
    </table></p>
    <p align="center"><input type="submit" value="Nouvel utilisateur"></p>
\langle form>
```

```
\langle80 include file = "/WEB-INF/jspf/pieds.jspf" 8>
```
#### validerutilisateur.jsp

```
1 <%@ page errorPage = "/WEB-INF/erreur.jsp" import="bd.*" %>
2 < 80 include file = "/WEB-INF/jspf/navigation.jspf" 3 > 23
4 <h3 align="center">Confirmation de votre demande d"inscription</h3>
 5
6 <isp:useBean id="utilisateur" class="bd.Personne">
       <jsp:setProperty name="utilisateur" property="*" />
 \overline{7}\mathbf{a}\overline{9}<p><table border="1" cellpadding="3" cellspacing="2" width="90%" align="center">
10_{\text{str}}11<td bgcolor="#FF9900" width="100"><b>Nom</b</td>
12<td><isp:getProperty_name="utilisateur"_property="nom" /></td>
13
           \langle/tr>
14
           <sub>tr</sub></sub>
15
                <td bgcolor="#FF9900" width="100"><b>Prénom</b></td>
16
                <td><isp:getProperty name="utilisateur" property="prénom" /></td>
17
           \langle/tr>
18
            <sub>tr</sub></sub>
                <td bgcolor="#FF9900" width="100"><br />b>Mot de passe</b></td>
19
20
                <td><jsp:getProperty name="utilisateur" property="motDePasse" /></td>
21
            \langle/tr>
       </table></p>
22<h3 align="center">
23
       <% if (!utilisateur.enreqistrer()) { %>
24
25
            <font color="red">ATTENTION : Utilisateur déja enregistré</font>
26
       \leq27
28
           else29
       x >30<font color="green">Nouvel utilisateur enregistré</font>
31<%
32
33
          utilisateur.arrêt();
34
       2535
       \langle/h3>
36 </isp:useBean>
37
38 <80 include file = "/WEB-INF/jspf/pieds.jspf" \})
```
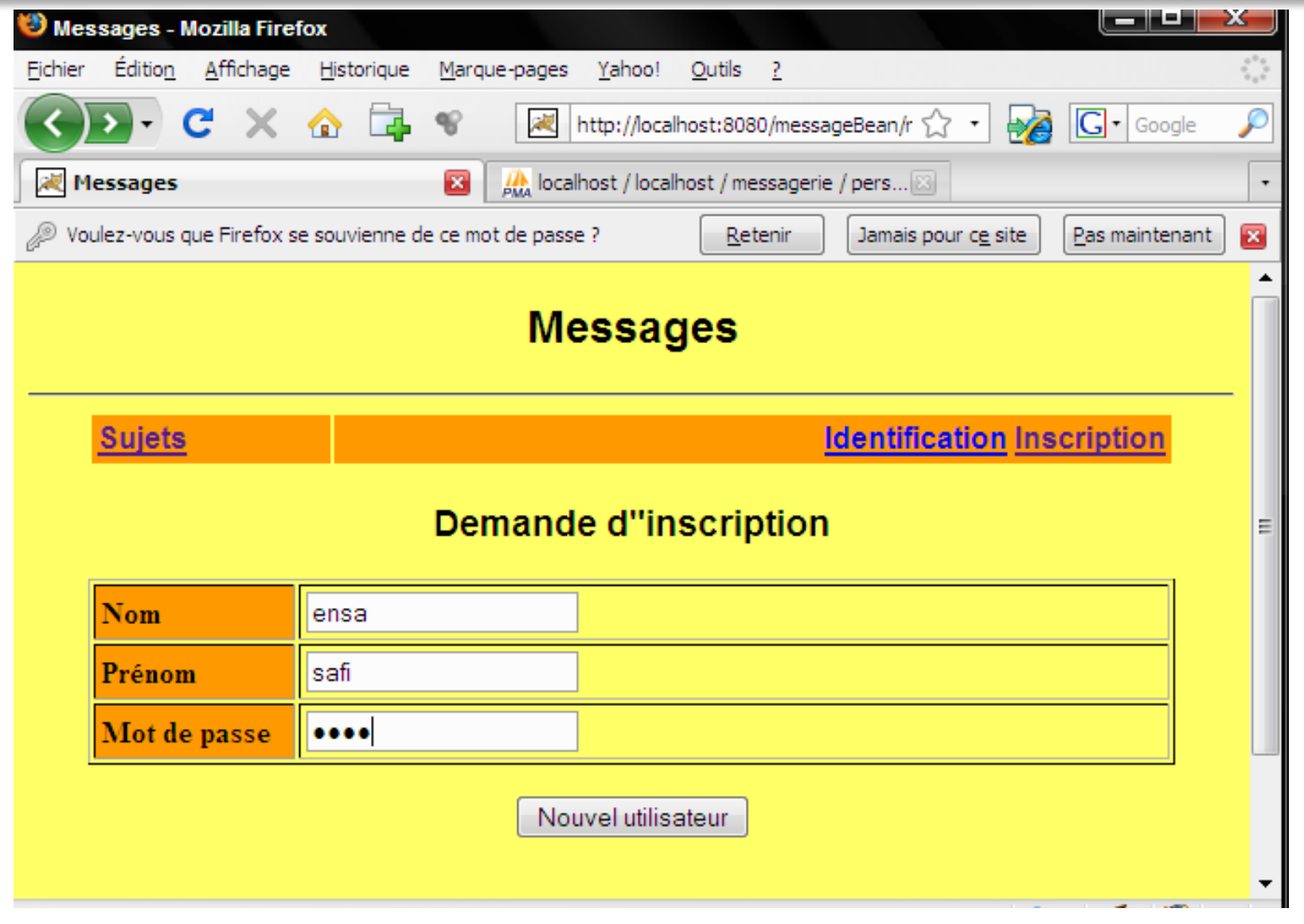

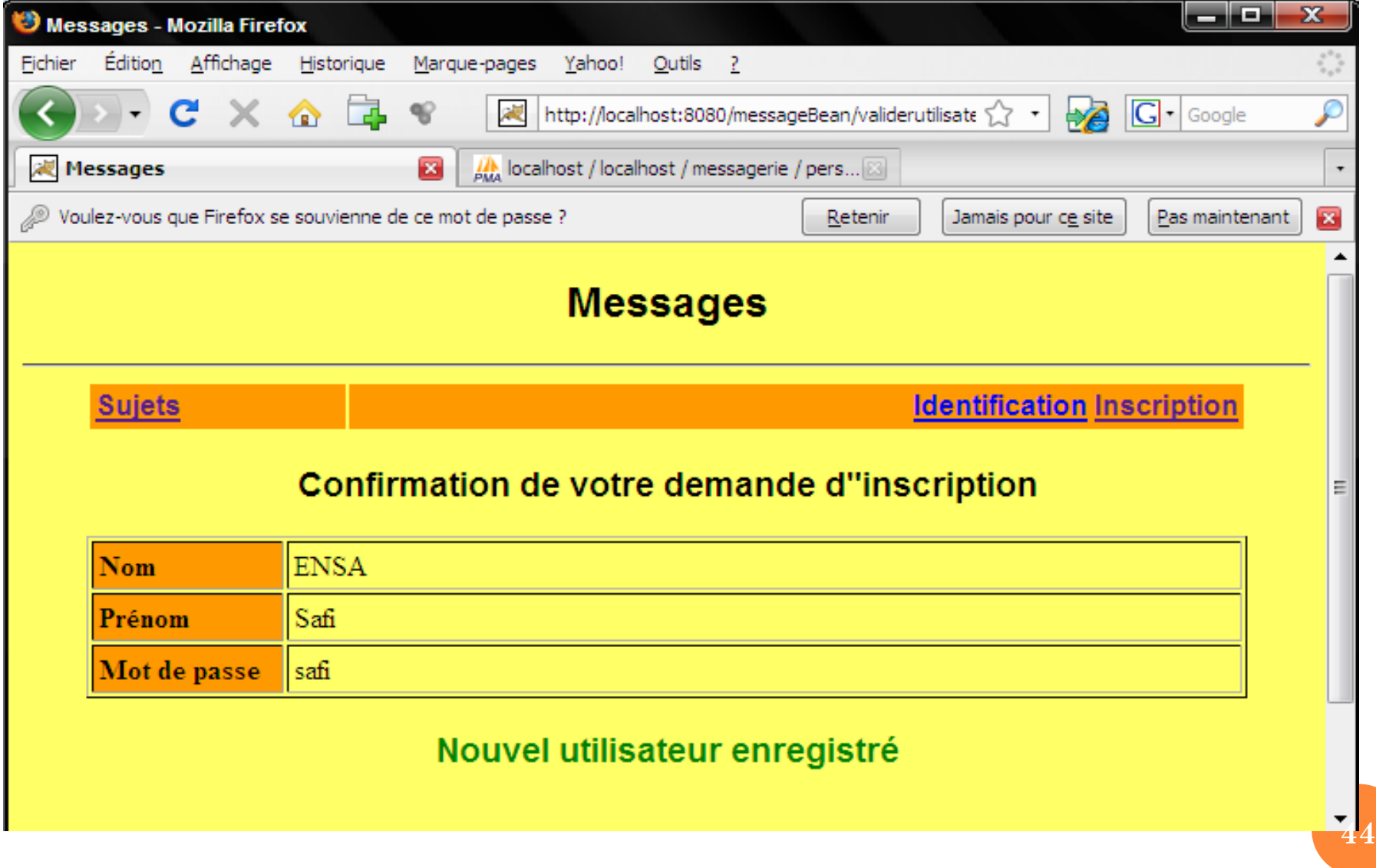

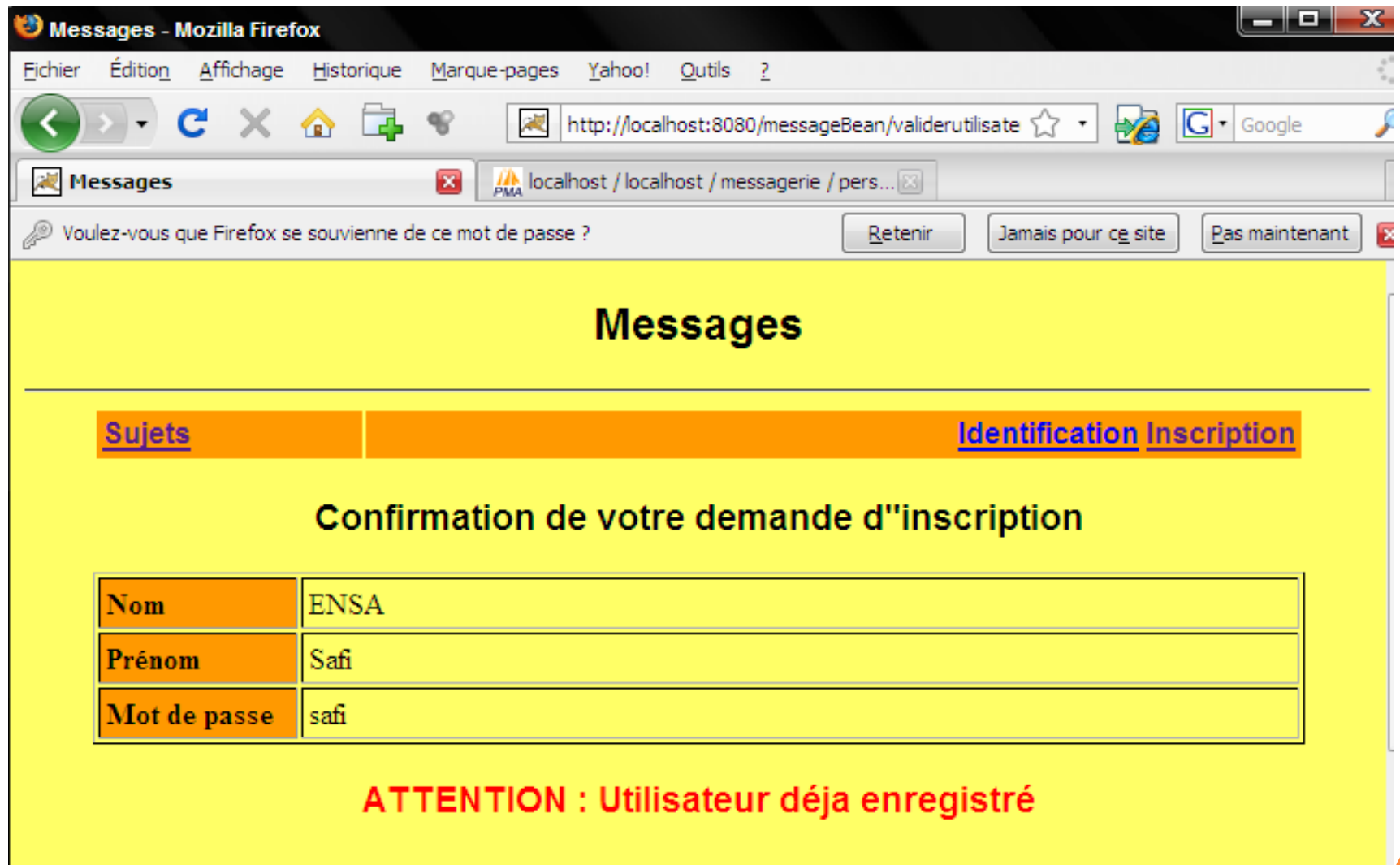

### LES OBJETS IMPLICITES

- ¢ Avant de continuer sur la suite des actions, nous allons passer par la connaissance des objets implicites.
- ¢ Comme les pages JSP sont finalement **des servlets**, il est normal de retrouver les **mêmes objets**
- ¢ Ces objets, nous pouvons y **accéder sans jamais avoir à les déclarer** ou à les **initialiser**.
- ¢ Sont accessibles dans : **scriptlets** et **expressions**.
- ¢ Voici la liste des objets implicites :
	- 1. request 2. response 3. out 4. session
- 5. config 6. exception 7. application<br>request: représente l'objet HttpServletRequest
- 
- response : représente l'objet HttpServletResponse
- out : représente le flux de sortie de la réponse
- config: représente l'objet ServletConfig passé à *<u>l'initialisation</u>*
- application: représente l'objet ServletContext
- exception : représente une exception qui n'a pas été interceptée

# LES DIFFÉRENTES PORTÉES

**o** La portée d'un objet est précisée par l'attribut scope

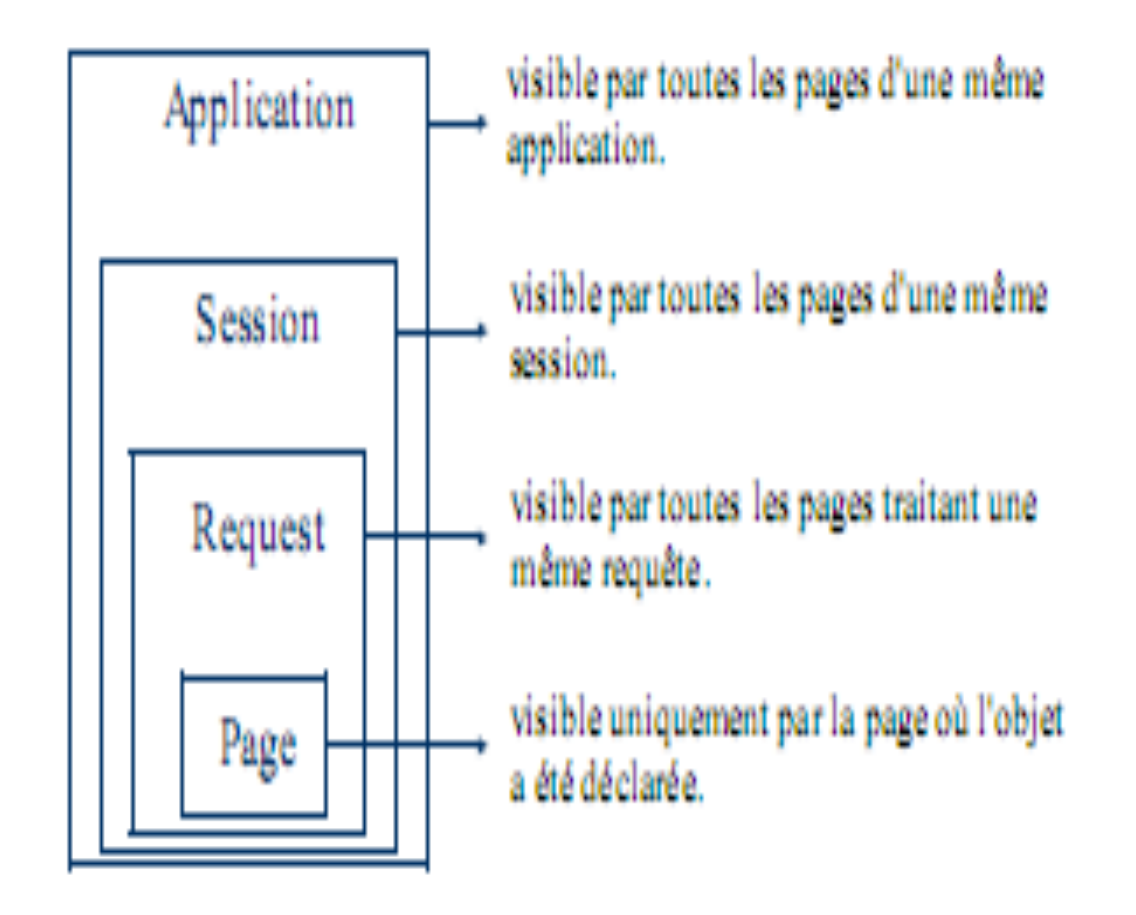

### EXEMPLE SUR LES OBJETS IMPLICITES

Voir l'Exemple en TP.

### INCLUSION DE PAGES ET TRANSMISSION DE REQUÊTES

- ¢ Les pages JSP offrent la possibilité d'**inclure** d'autres **pages** ou **servlets** dans la sortie renvoyée au client
- ¢ **Transmettre la requête** à une **autre page** ou à une **servlet**
- ¢ Grâce aux actions standards <jsp:include> Ex: <jsp:include page=« /includePage.jsp » /> ¢ et <jsp:forward> Ex:  $\leq$ jsp:forward page=« suite.jsp »  $\geq$

# L'ACTION INCLUDE

¢ Il peut arriver que de nombreuses pages JSP contiennent des fragments semblables, voir identiques

- ¢ Par exemple, le haut d'une page Web ou encore un des éléments de la charte graphique.
- ¢ Il est alors pratique d'**isoler** ces fragments dans des fichiers séparés et de les **inclure** dans les différentes pages.

¢ Cette approche facilite la maintenance du site

# L'ACTION INCLUDE

¢ Il existe deux approches:

- 1. La directive include,
- 2. L'action include.
- ¢ **Directive <% include file ="..." %>** : La ressource est incluse au moment de la traduction de la page en code Java, il s'agit ici d'une inclusion statique.
- ¢ **Action <jsp:include page = "..." />** Contrairement aux directives qui ne servent qu'au moment de la traduction/compilation de page, les actions sont exécutées lors du traitement d'une requête.

### L'ACTION INCLUDE : Exemple

¢ Date.jsp

 $< p >$ Today's date:  $\leq\%$  (new java.util.Date()).toLocaleString()%>  $<$ /p>

### ¢ Main.jsp

 $\leq$ html $>$ <head> <title>The include Action Example</title> </head> <body> <center> <h2>The include action Example</h2> **<jsp:includepage="date.jsp" flush="true" />**  $<$ /center> </body>  $$\mbox{{\sc {\small  
}}$$ 

¢ Une requête peut être renvoyée à une autre page JSP, un servlet ou même une simple page HTML :

```
<jsp:forward page="myPage.jsp" />
```
¢ Tous les objets dont la portée est au moins la requête sont accessibles dans cette autre page.